## **Solution du problème de démarrage (- - -) pour ECHOLINK CLASICO4 en utilisant la clé USB**

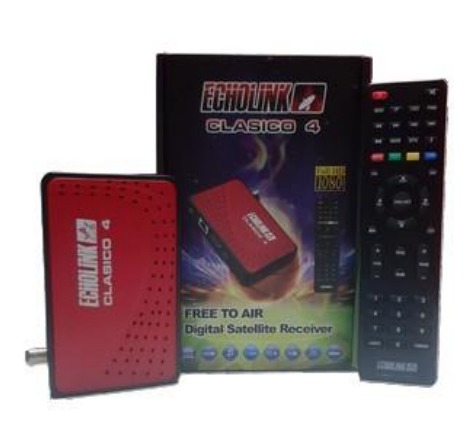

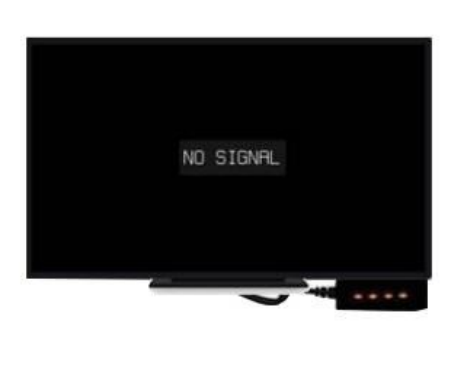

**1) Téléchargez la mise à jour correspondante à votre récepteur depuis le site suivant : [https://echolinkhd.com](https://echolinkhd.com/) ou [https://siteflash.info](https://siteflash.info/)**

**2) Renommez le nom de fichier de la mise à jour en 'Rom.bin', puis copiez-le sur une clé usb**

**3) Eteignez le récepteur en débranchant le câble électrique, ensuite, connectez votre clé USB au récepteur et rallumez-le tout en appuyant 2 à 3 fois sur le bouton 'Marche/Arrêt ' de la télécommande**

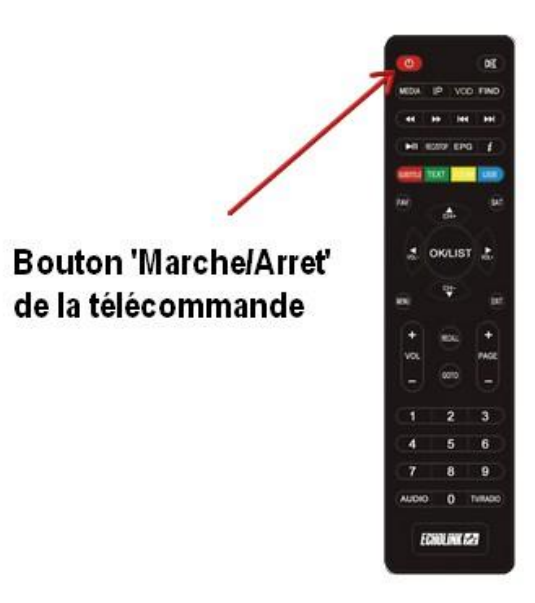

**Automatiquement, le récepteur commencera l'installation de la mise à jour. Une fois cette opération terminée, il redémarrera et fonctionnera de manière normale**

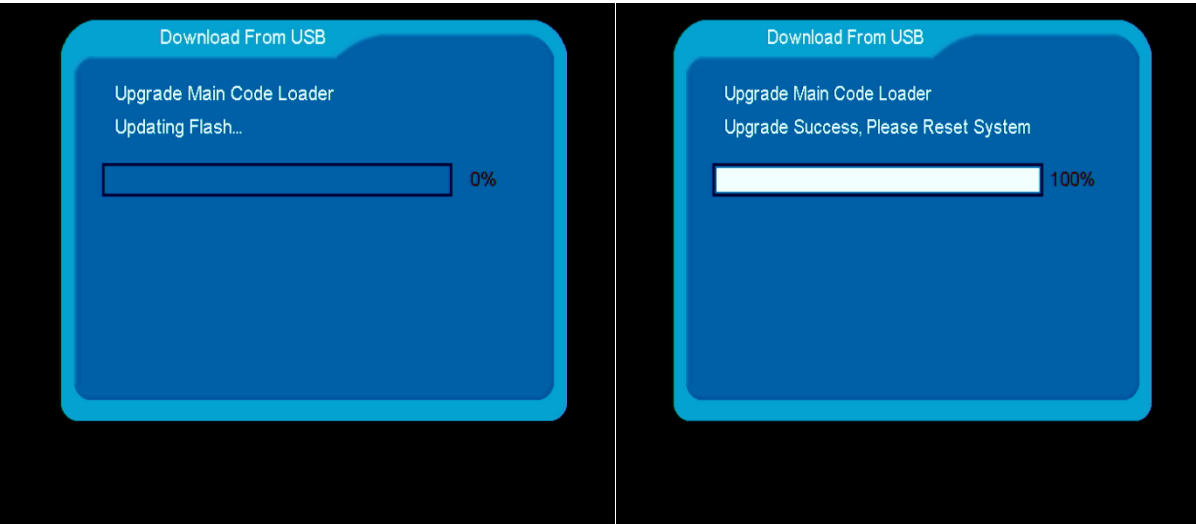

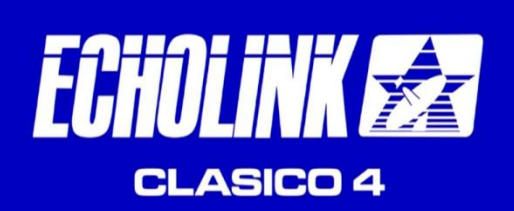

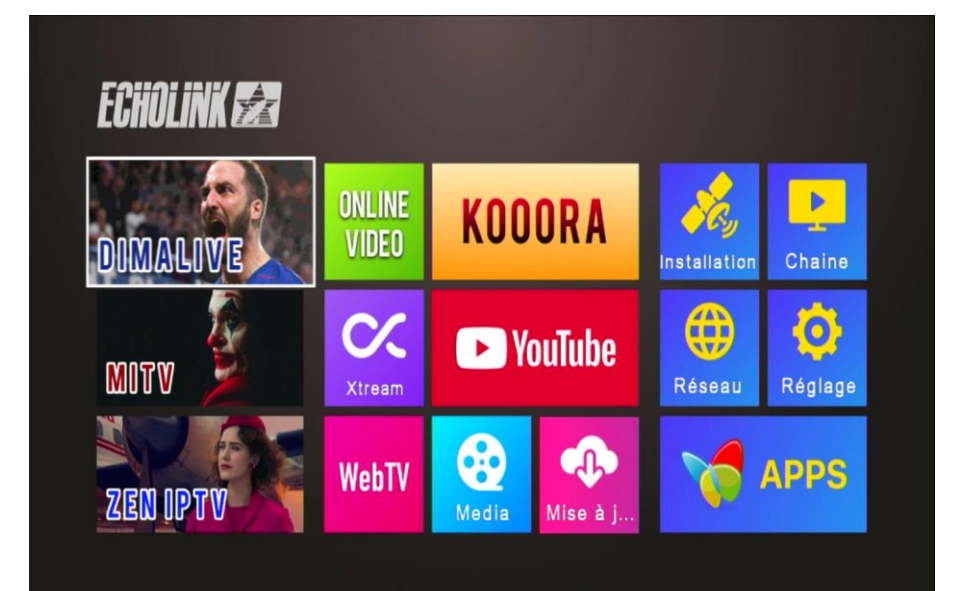